## **Log in the KMU Educational System with phones or computers**

**Open your browser / IE browser, and click in "jwcweb.kme.edu.cn**"

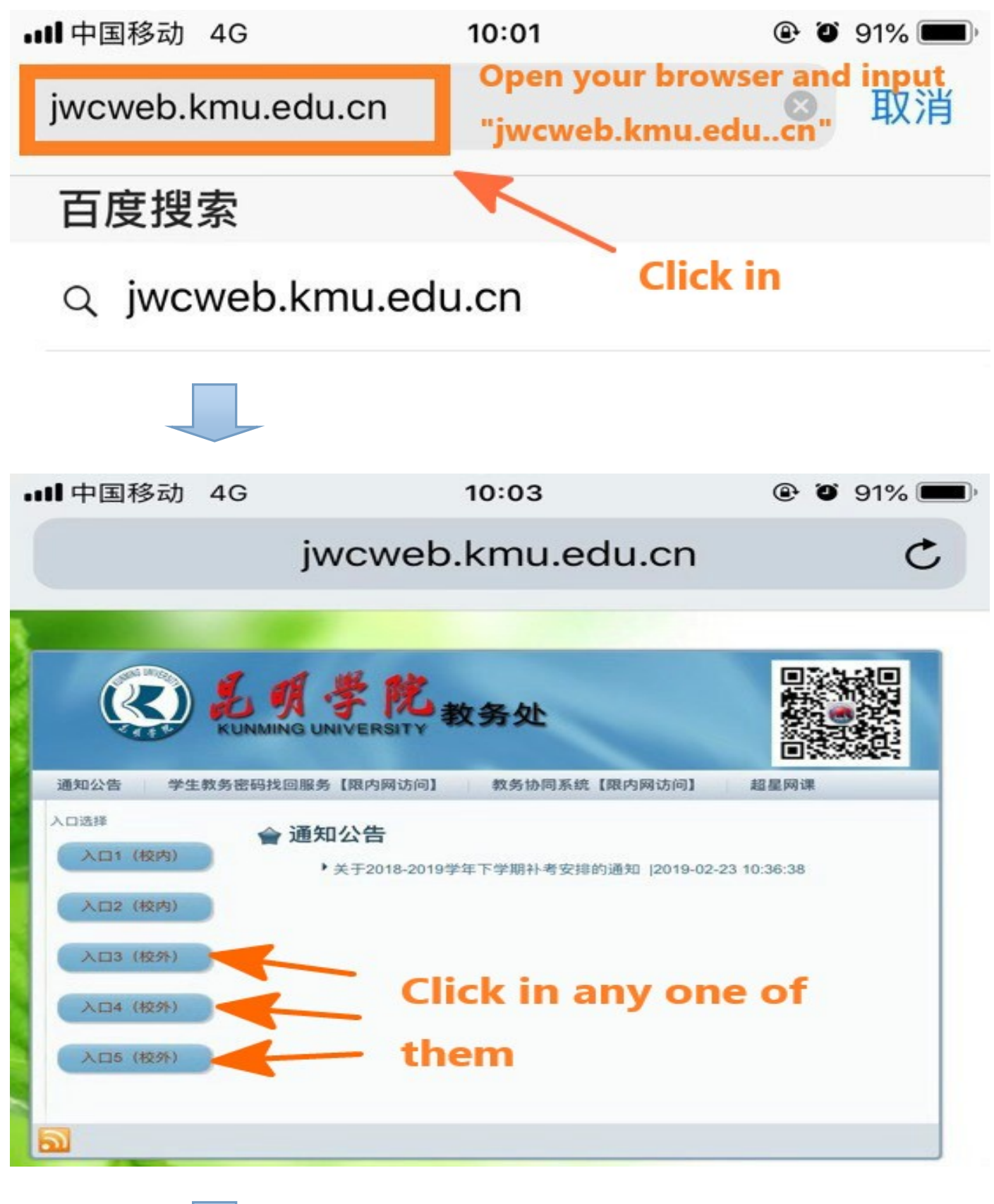

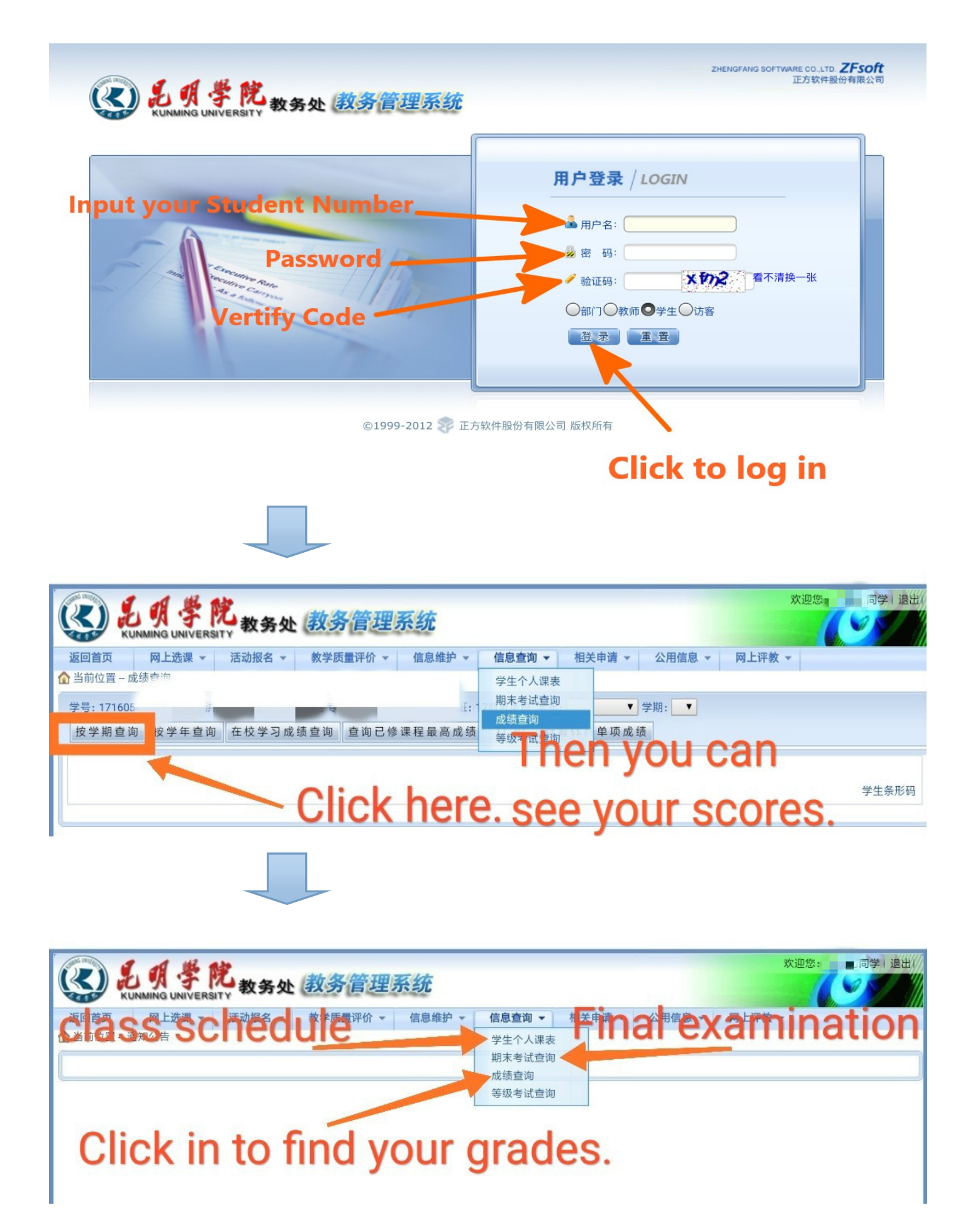

## **Note: The initial password is zero.**

**Course Name of Bilingual**

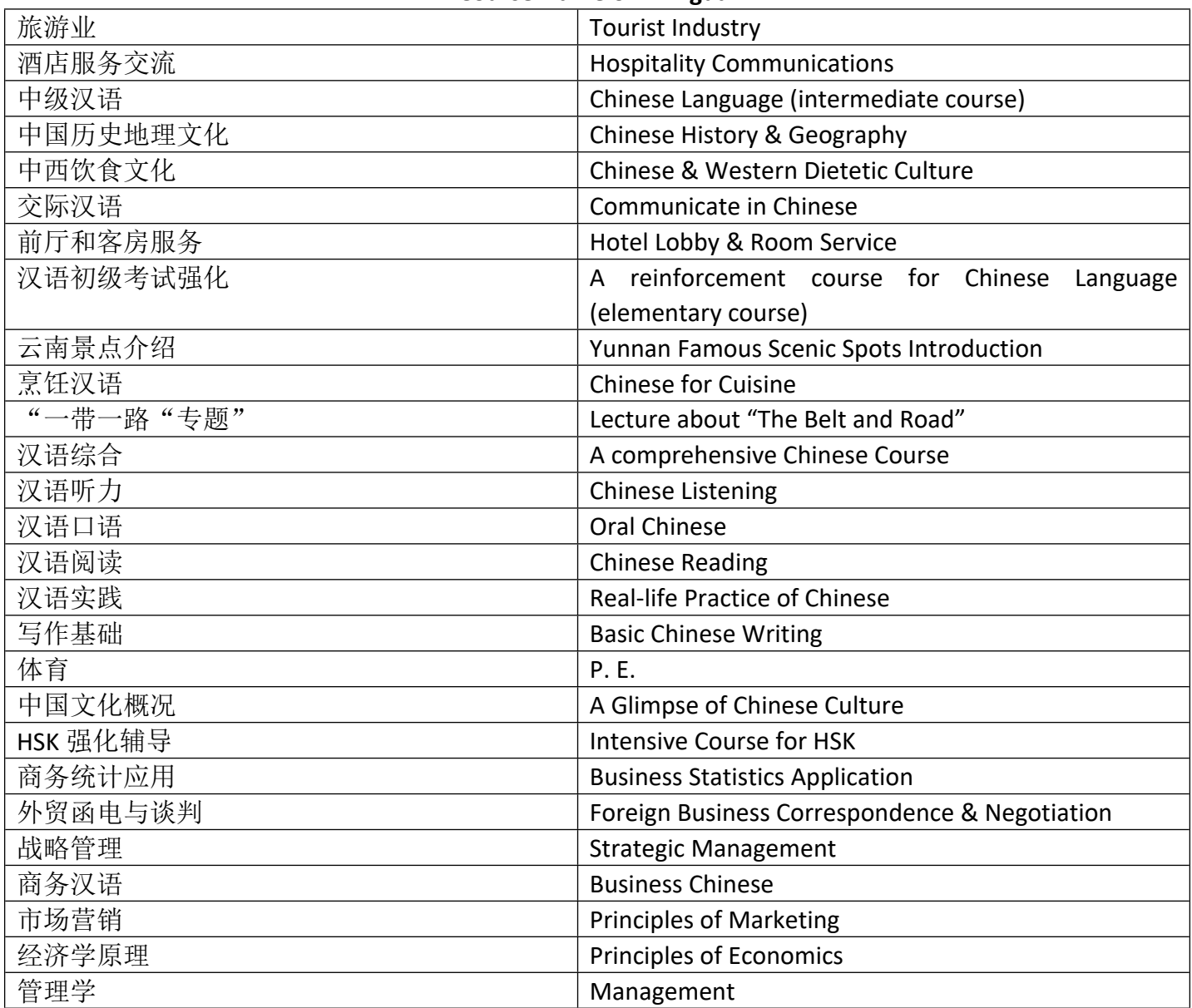

公必 Public Compulsory Course

专必 Specialized Compulsory Course

任选 optional